# **NÁVOD – VIDEOKAMERY**

#### **PO PŘÍCHODU DOMŮ**

#### **1. Rozbalte krabici**

*Barva, funkce, možnosti produktu, stejně tak jako příslušenství k zařízení a komponentové vybavení se může lišit dle zakoupené verze. Vždy pozorně sledujte popis zařízení na webových stránkách společnosti.* **Komponenty dle zakoupené verze můžou být**

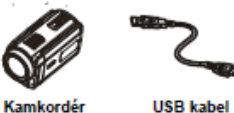

Kamkordéi

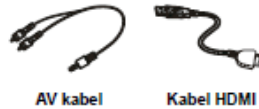

**AV kabel** 

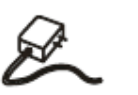

Lithium-iontová **AC** adaptér dobijecí baterie

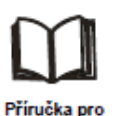

rychly start

**CD-ROM (Uživatelská** příručka pro software)

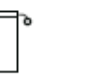

Dálkové ovládání Látkové pouzdro

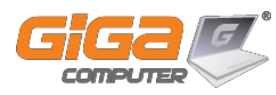

# **BEZPEČNOSTNÍ POKYNY**

- 1. neupusťte, neprorazte nebo nedemontujte kamkordér, aby nedošlo ke ztrátě platnosti záruky
- 2. předcházejte kontaktu s vodou a nepracujte s přístrojem mokrýma rukama
- 3. nevystavujte kamkordér vysokým teplotám a neponechávejte jej na přímém slunci. Mohlo by dojít k jeho poškození
- 4. používejte kamkordér opatrně, netlačte tělo přímo na cizí předměty, nebo vy přímo nezpůsobujte velký tlak
- 5. pro svou vlastní bezpečnost nepoužívejte kamkordér za bouřky
- 6. nepoužívejte baterie s jinou specifikací, než uvádí výrobce, protože by mohlo dojít k vážnému poškození zařízení
- 7. vyjměte baterie, pokud se přístroj nepoužívá delší dobu. Vybitá baterie může mít vliv na funkci kamkordéru
- 8. vyjměte baterii, pokud vykazuje známky úniku kapaliny nebo poškození
- 9. používejte pouze vybavení doporučované výrobcem zařízení
- 10. uschovejte kamkordér mimo dosah dětí, aby nemohlo dojít k neštěstí
- 11. při náhradě baterií nesprávným typem může dojít k explozi zařízení
- 12. použité baterie likvidujte podle pokynů výrobce

#### **POZNÁMKA K LCD ZAŘÍZENÍ**

LCD obrazovka se vyrábí mimořádně přesnou technologií. Mohou se však i přesto na ní objevit malé černé, nebo jasné body (bílé, červené, modré nebo zelené). Tyto body jsou normální výsledkem výrobního procesu a nemají naprosto žádný vliv na záznam.

# **POŽADAVKY NA SYSTÉM**

- Microsoft Windows 2000/XP/Vista a vyšší
- Intel Pentium III 800MHz a vyšší
- 256 MB operační paměti
- jednotka CD-ROM a vyšší
- 700mb volného místa na pevném disku
- volný usb port pro připojení zařízení
- 16-bitový barevný displej

### **Vložení baterie**

Před začátkem práce s kamkordérem je potřeba vložit lithium-iontovou dobíjecí baterii, pokud již není součástí zařízení. Při vložení vždy dbejte na to, aby byla dodržena polarity ( + nebo - ). Kryt baterie se poté musí vždy pevně zavřít

#### **Vložení a vyjmutí paměťové karty (volitelné)**

- 1. kamkordéry se většinou dodávají s vnitřní pamětí, která umožňuje ukládat fotografie a videa. Kapacitu bývá možno rozšířit o paměťové karty. Formátů a typů bývá spousta, sledujte vždy symboly na konkrétním zařízení
- 2. snažte se vždy vložit kartu do správné pozice. Vždy by měla lehce zapadnout, samotné vložení nikdy nejde tzv. "na sílu"
- 3. chcete-li paměťovou kartu vyjmout, vždy ji zatlačte dovnitř, aby se uvolnila
- 4. jakmile karta povyskočí, jemně ji vytáhněte ze slotu
- 5. doporučená kapacita karet je 1GB a více

#### **Poznámka k paměťovým kartám**

Při vložené kartě se videa a obrázky většinou ukládají na samotnou kartu, nikoliv do vnitřní paměti. Je to z toho důvodu, aby zůstala v paměti zařízení volná kapacita pro uložení systémových dat. U paměťových karet vždy věnujte zvýšenou pozornost skutečnosti, že karta může být tzv. hardwarově zamknutá. Při tomto zamknutí nejdou ukládat žádná data, je možné pouze číst. Před samotným záznamem na vašem novém zařízení zkontrolujte, jestli je karta povolena právě k zápisu.

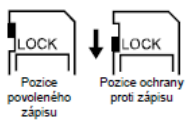

#### **DŮLEŽITÉ IKONY U KAMER**

(obrázky se můžou liši v návaznosti na typu zařízení,

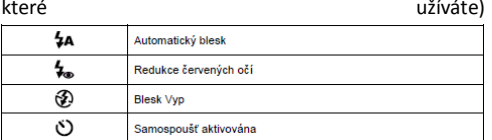

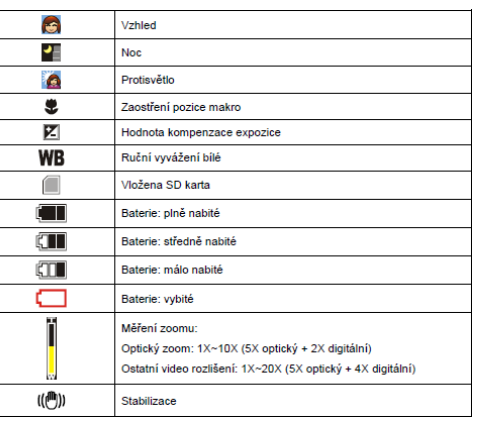

# **Přenos dat do počítače**

Obrázky a videa uložené v kamkordéru je možné přenášet do počítače a v e-mailech je posílat přátelům nebo je vystavovat na webových stránkách. K tomuto účelu je nutné použít datový kabel mezi kamkordérem a počítačem, případně čtečku paměťových karet, do které vložíte kartu ze zařízení. S uvedenými soubory je v počítači možno pracovat jako sjakýmikoliv jinými soubory, tzn. přemísťovat, kopírovat či mazat.

**POZOR** – soubory z paměťové karty nejdou přesunout do koše, ale pouze vymazat. Jedná se o neobnovitelný proces! Věnujte z tohoto důvodu velkou pozornost manipulaci se soubory.

U použití režimu fotografie pamatujte na to, že kamkordér prodlužuje v horších světelných podmínkách a uvnitř místnosti čas expozice snímku. Zařiďte prosím, aby byl kamkordér i fotografovaný předmět několik vteřin v klidu. Při pořízení fotografie se ozve zvuk závěrky.

Podrobnější informace naleznete na [www.gigacomputer.cz/manualy/](http://www.gigacomputer.cz/manualy/)

Š

 $\circ$